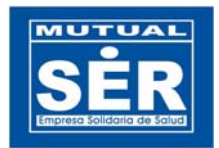

# **MANUAL DE USUARIO CUENTAS RECAUDADORAS**

Ingrese por intramutual o directamente por el siguiente enlace:

**http://intramutual.mutualser.org/cuentas/**

**I**nicie sesión con usuario y contraseña de OASIS

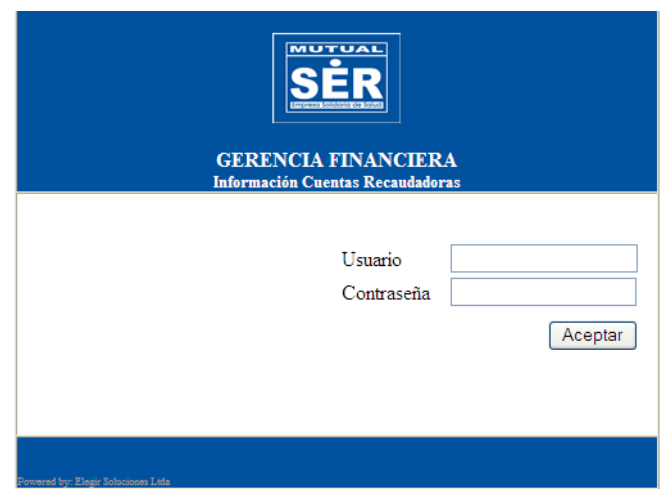

# **ROLES**

- GERENTE GENERAL
- GERENTE FINANCIERO
- GERENTE REGIONAL
- ASISTENTE ADMINISTRATIVO REGIONAL
- **ASISTENTE-REVISOR**
- DIRECTOR CARTERA
- ASISTENTE CARTERA \*
- DIRECTOR DEL DPTO. DE PAGADURIA
- ASISTENTE DEL DPTO. DE PAGADURIA

\* Su rol permite captura de información y consulta de Reportes, los otros roles solo pueden consultar reportes disponibles.

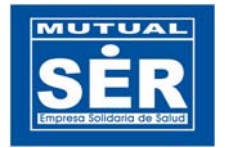

### **ADMINISTRACIÓN**

Para el perfil de Administrador se muestran las diferentes opciones de Parametrización de Cuentas, Municipios, Departamentos y permite la gestión de los Ingresos y Planillas.

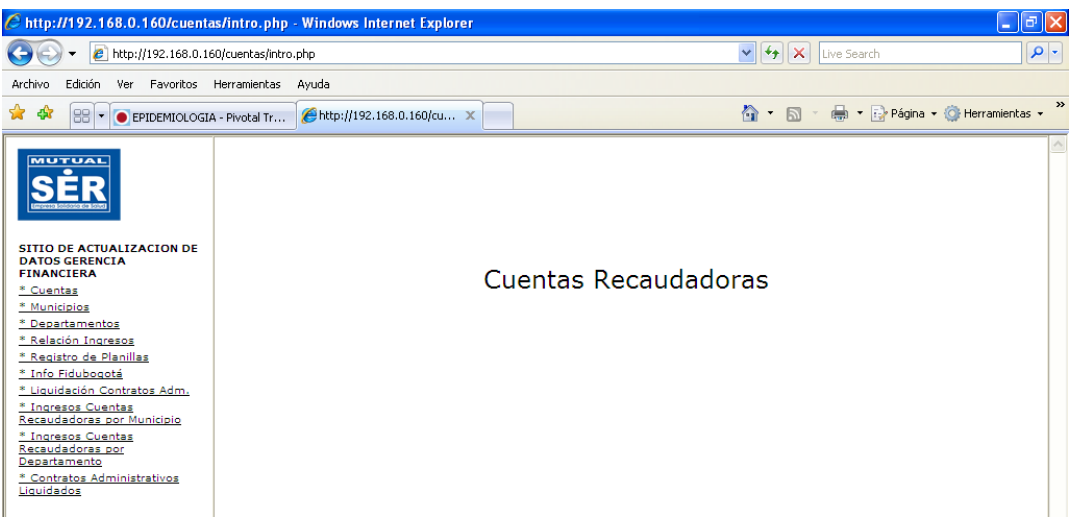

## **PARAMETRIZACION**

 Tanto para Cuentas, Municipios o Departamento aplican las siguientes acciones:

**Insertar:** Clic en el enlace insertar, ingrese los datos requeridos y clic en el  $boton$  Insertar.<br>  $\leftrightarrow \sigma$  ( $\circledcirc$  192.168.0.160/cuentas/cuentaadd.php

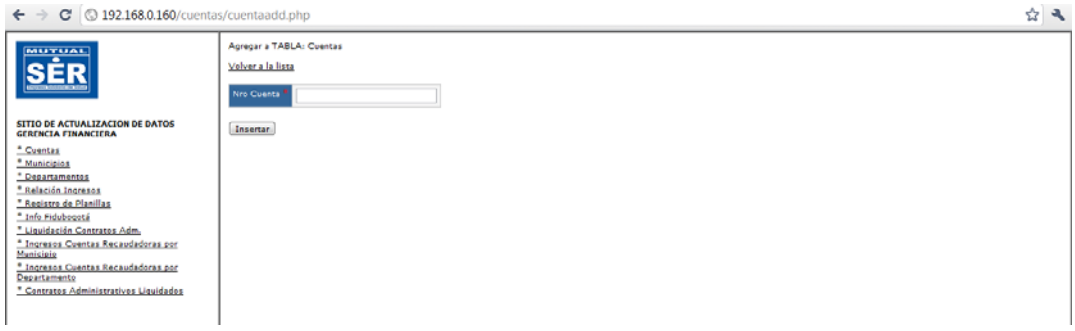

**Modificar (2):** Clic en el icono del lápiz del registro que desea modificar, realice los cambios y clic en el botón modificar (esta acción no aplica en cuentas por tener un solo campo)

**Eliminar (X):** Clic en el icono de la equis del registro que desea eliminar, confirme la eliminación.

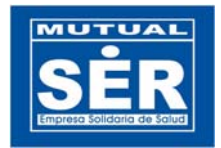

## **REPORTES**

Dependiendo del Usuario tendrá acceso a los siguientes reportes:

#### **Ingresos Cuentas Recaudadoras por Municipio**

En la parte superior de las columnas puede seleccionar los filtros para el reporte, puede escoger el Municipio, Número de cuenta y rangos de fecha de Consignación.

De igual forma puede Exportar el reporte a Hoja de Cálculo.

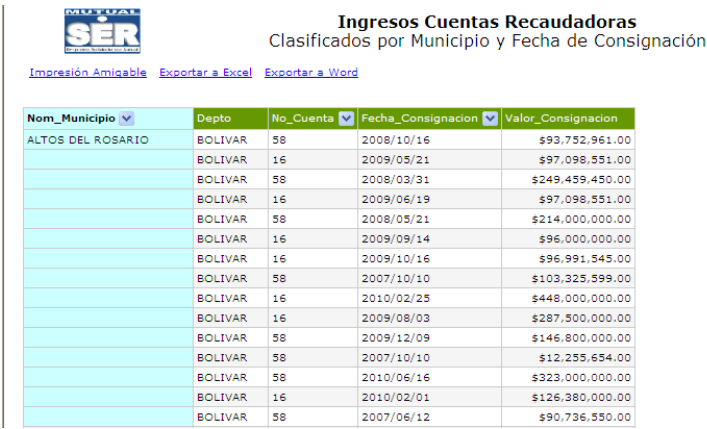

### **Ingresos Cuentas Recaudadoras por Departamento**

En la parte superior de las columnas puede seleccionar los filtros para el reporte, puede escoger el Departamento, Número de cuenta y rangos de fecha de Consignación.

También tiene opción para Exportar el reporte a Hoja de Cálculo.

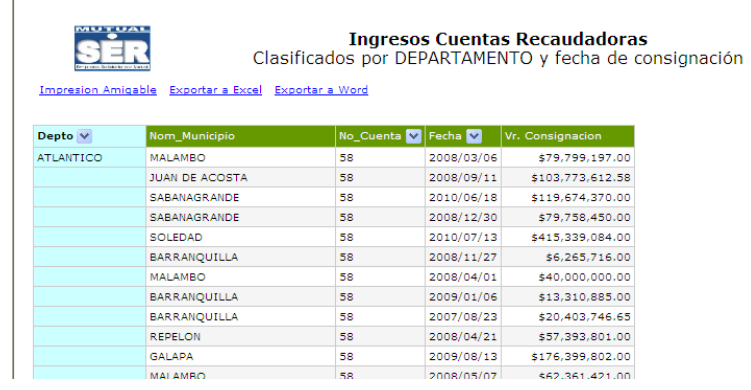

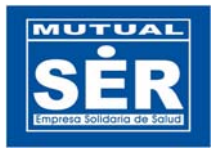

#### **Contratos Administrativos Liquidados**

Reporte que se extrae de OASIS, en este se muestran los datos de contratos administrativos, cuenta con filtros en la parte superior donde puede seleccionar las condiciones para el reporte y filtros en las columnas. En el encabezado del reporte se muestra consolidado de contratos por estado.

**REPORTE CONTRATOS** Liquidados oasis Export to Excel  $\boxplus$  Filters No Contrato Oasis No Contrato Físico **Contratos Administrativos** Estado Cantidad Fecha inicio  $\mathbf{S} =$ 画 Fecha fin  $\epsilon$  =  $\blacksquare$  $\frac{174}{x}$ 800 Valor saldo liquidación  $\boxed{=}$   $\boxed{\checkmark}$  $\begin{array}{c} \begin{array}{c} \hline \end{array} & \begin{array}{c} \hline \end{array} \end{array}$ Saldo cartera 2456  $\blacksquare$ ⊺⊞∎ Fecha liquidación between and 3430 Search | Reset Municipio **V** Departan<br>**M** Valor si<br>|liquidad | No<br>| Afiliados 0041 2002/10/01 2003/03/31 800028432 MUNICIPAL DE BOLIVAR MAGANGUE 1008  $\mathbb{L}$ 692 58,135,612.00 54 13-430-01 2001/06/21 2002/03/31 800028432 MUNICIPAL DE MAGANGUE **BOLIVAR** 90  $5,208$ 307,36  $\mathsf{L}$ 629,959,680.00 ALCALDIA<br>MUNICIPAL DE **BOLIVAR MAGANGUE** 521 0039 2002/06/01 2003/03/31 800028432 MI  $\mathbf{L}$ 211 29,544,009.00  $7\,\mathrm{1}$ MAGANGUE 0030 2002/06/01 2003/03/31 800028432 MUNICIPAL DE MAGANGUE BOLIVAR 520  $\mathbf{L}$  $5,045$  $706,395,854.00$ 10,08 0022 2002/04/01 2002/05/31 800028432 MUNICIPAL DE<br>MAGANGUE **BOLIVAR** MAGANGUE 364  $5,045$ 141,280,180.00  $\mathbb{L}$ 21

Cuenta con opción para Exportar a Hoja de Cálculo.